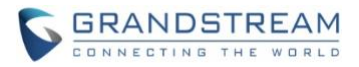

# **Wave Web Release Notes**

# **Table of Content**

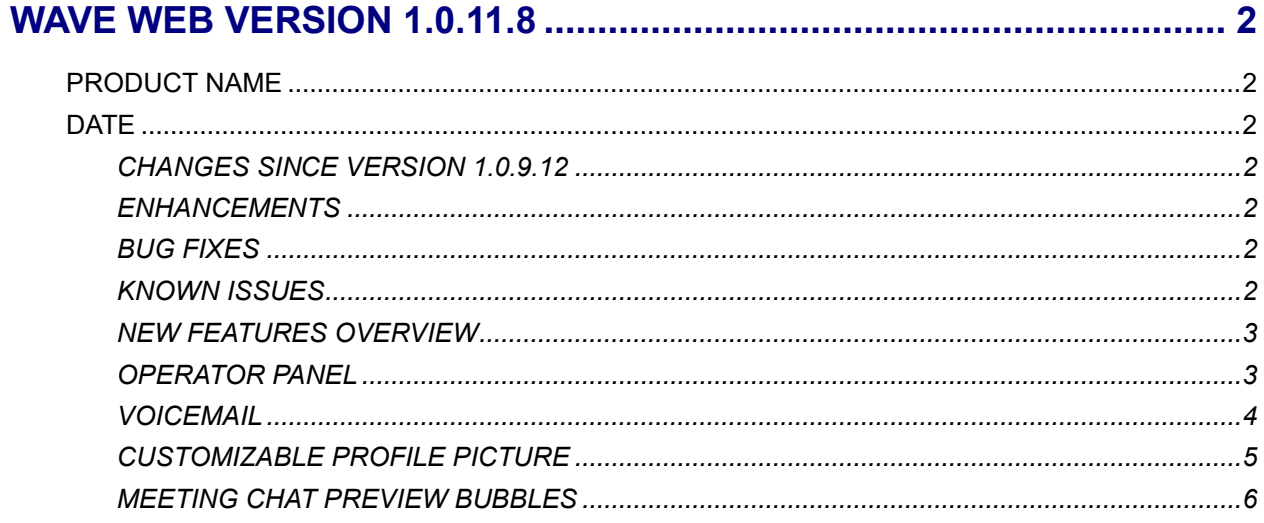

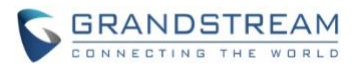

# **WAVE WEB VERSION 1.0.11.8**

### **PRODUCT NAME**

Wave Web Client

## **DATE**

11/05/2021

# **CHANGES SINCE VERSION 1.0.9.12**

#### **ENHANCEMENTS**

- Added Operator Panel feature. (Beta) [OPERATOR PANEL]
- Added Voicemail support. [VOICEMAIL]
- Added Department and Sub-Department view support for Contacts.
- Added the ability to customize the user's profile picture. [CUSTOMIZABLE PROFILE PICTURE]
- Added *Help and Feedback* option. *Export Logs* option has been moved to this new section.
- Added ability to sync call history with other Wave endpoints registered to the same account.
- Merged audio and video meetings to reflect changes on UCM63xx fw 1.0.11.9.
- Added several new chat features:
	- o Replying with emoji
	- o Typing indicators
	- o Added more emojis
	- $\circ$  Added support for  $@$  mentions
	- $\circ$  Limit the chat history that can be viewed by new chat group members
	- $\circ$  Added meeting chat preview bubbles for new messages. [MEETING CHAT PREVIEW BUBBLES]
- Optimized various parts of the Wave interface.
- Added support for Safari and Microsoft Edge (Chromium kernel).

#### **BUG FIXES**

#### **KNOWN ISSUES**

- When using Firefox versions 76-79 and when dialing into a video conference room with audio only, an extra black video feed will appear.
- If a PC goes to sleep during a meeting and wakes up, the meeting will not be able to resume properly. In this scenario, participants must leave and rejoin the meeting.
- If a participant is disconnected from a meeting due to network instability and rejoins, they will not be able to see the meeting chat and participant list. Additionally, the user will not be able to receive any calls after leaving the meeting and must log out and log back in.
- When using Firefox, packet loss may occur while screen sharing.

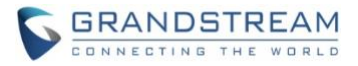

• If certain audio/video codecs configurations are set on the UCM63xx (e.g. only G.726 as audio codec), Wave may experience abnormal behavior.

# **NEW FEATURES OVERVIEW**

This section describes the major new features/changes introduced in the update and provides instructions for usage.

#### **OPERATOR PANEL**

The Operator Panel feature allows specified extensions to monitor and manage the status of other extensions and call groups. This feature's settings can be configured from the UCM management portal. Extensions and departments configured as Administrators will be able to monitor the extension status and manage the calls of selected extensions, departments, ring groups, parking lots, call queues, and voicemail group.

The Operator Panel can be found under the **More Administrator** page.

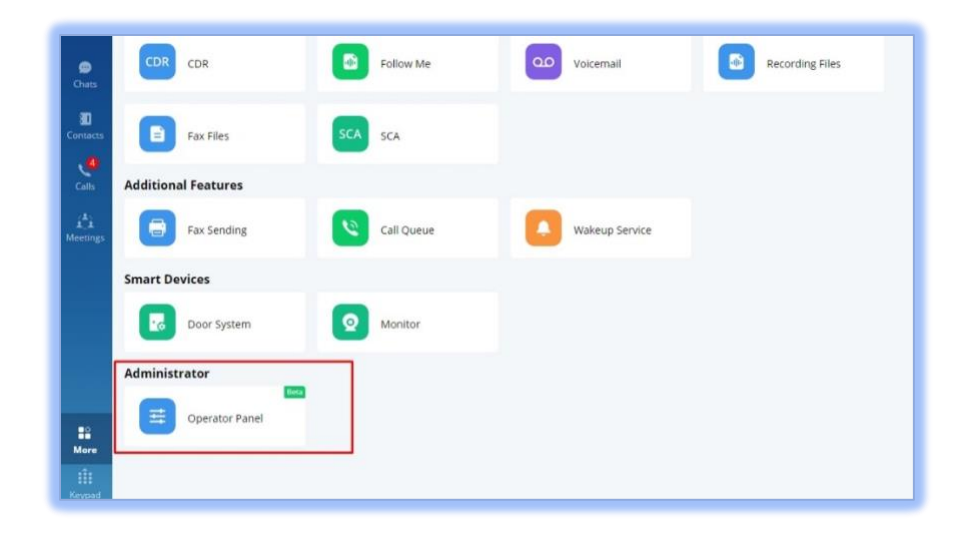

*Figure 1 - Wave Operator Panel*

Clicking on this will bring up the following window:

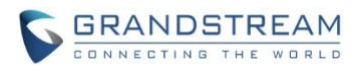

| <b>WAVE</b><br>$\ddot{\phantom{0}}$ |                                                         |                                     |                                          |                                              |                                                           |                                                 |                          |          |                                                    |             | $\Box$<br>$\times$                                                          |  |  |
|-------------------------------------|---------------------------------------------------------|-------------------------------------|------------------------------------------|----------------------------------------------|-----------------------------------------------------------|-------------------------------------------------|--------------------------|----------|----------------------------------------------------|-------------|-----------------------------------------------------------------------------|--|--|
| Call                                |                                                         |                                     |                                          |                                              |                                                           |                                                 |                          |          |                                                    | $\Omega$    | Extensions<br>Q                                                             |  |  |
| Caller                              | Called                                                  |                                     | Call Duration<br><b>Status</b>           |                                              | Type                                                      |                                                 | Options                  |          |                                                    |             | $\sqrt{$ Group 2 (4)                                                        |  |  |
| 3114 (Queen)                        | 7852 (Georg)                                            |                                     | Ringing                                  | 00:00:01                                     | Internal                                                  |                                                 | $\sim$ 60 $\sim$         |          |                                                    |             | • 3733 (Julie)                                                              |  |  |
| 3789 (Elizabath)                    | 5657                                                    |                                     | Ringing                                  | 00:00:07<br>Internal                         |                                                           |                                                 | 290                      |          |                                                    |             | 3789 (Elizabeth)                                                            |  |  |
| 7856                                | 1000 (zlzu 1)<br>DefaultLot: 702<br>5678<br>15963124789 |                                     | Ringing<br>Talking<br>Talking<br>Talking | 00:01:06<br>00:06:31<br>00:08:56<br>00:09:14 | Internal; Ring Groups                                     |                                                 | $\sim$                   |          |                                                    |             | • 3725 (Tina)                                                               |  |  |
| 3334 (Paul)                         |                                                         |                                     |                                          |                                              | Internal; Parking Lots<br>Internal; Voicemail<br>External |                                                 |                          | $\sim$ y | $\begin{array}{c} 0 & y & y \\ \hline \end{array}$ | $O2$ ) $O3$ | 3725 (Tina)<br>$\sqrt{5}$ Group 1 (5)<br>• 3556 (Helen)<br>2 3512 (Willson) |  |  |
| 3897 (Steven)                       |                                                         |                                     |                                          |                                              |                                                           |                                                 | $\overline{\phantom{0}}$ |          |                                                    |             |                                                                             |  |  |
| 3333                                |                                                         |                                     |                                          |                                              |                                                           |                                                 |                          |          |                                                    |             |                                                                             |  |  |
| 3725 (Tina)                         |                                                         | dzlzu: 3512 (Wilson)                | Talking                                  | 00:10:02                                     | Internal; Call Queues                                     |                                                 |                          |          |                                                    |             |                                                                             |  |  |
| <b>Ring Groups</b><br>6300 (zlzu 1) | $\alpha$<br>2/2                                         | <b>Call Queues</b><br>6400 (dizu 1) | $\circ$<br>2/10                          | <b>Parking Lots</b>                          | $\Omega$<br>700 (DefaultLot) 2/10                         | <b>Voicemail Groups</b><br>6500 (VM1)<br>四 2/10 |                          | $\Omega$ | ● 3333<br>● 8956                                   |             |                                                                             |  |  |
| 6301 (zlzu 2)                       | 10/12                                                   | 6401 (dizu 2)                       | 호 10/12                                  |                                              | ▼ 800 (Defaul) 29/10                                      |                                                 | 6501 (VM2)               |          |                                                    | 画 10/12     | • 3545 (Kim)                                                                |  |  |
| 6302 (zlzu)                         | 10/10                                                   | 6302 (dizu)                         | ▲ 10/10                                  | <b>801</b><br>56789000                       | 00:01:34<br>$\mathbf{y}$ ~                                | 6502 (VM3)                                      |                          |          |                                                    | 四 10/10     | • 3897(Steven)                                                              |  |  |
|                                     |                                                         |                                     |                                          | <b>802</b>                                   |                                                           |                                                 |                          |          |                                                    |             | • 3456 (Owen)                                                               |  |  |
|                                     |                                                         |                                     |                                          | <b>803</b>                                   |                                                           |                                                 |                          |          |                                                    |             |                                                                             |  |  |
|                                     |                                                         |                                     |                                          | <b>804</b>                                   |                                                           |                                                 |                          |          |                                                    |             |                                                                             |  |  |

*Figure 2 - Operator Panel Interface*

From here, users can see all of the extensions, departments, and call groups they are managing and their status. In the **Call** section, users can see the following options:

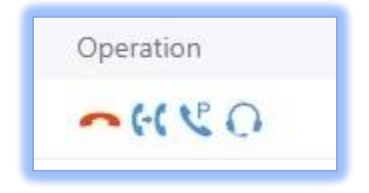

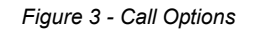

Administrators can hang up, transfer, park, and monitor calls with the displayed options

#### **VOICEMAIL**

Voicemail can now be viewed, played, and downloaded directly from Wave. The **Voicemail** feature has been added under the **Calls** page.

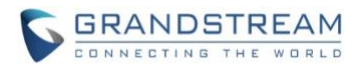

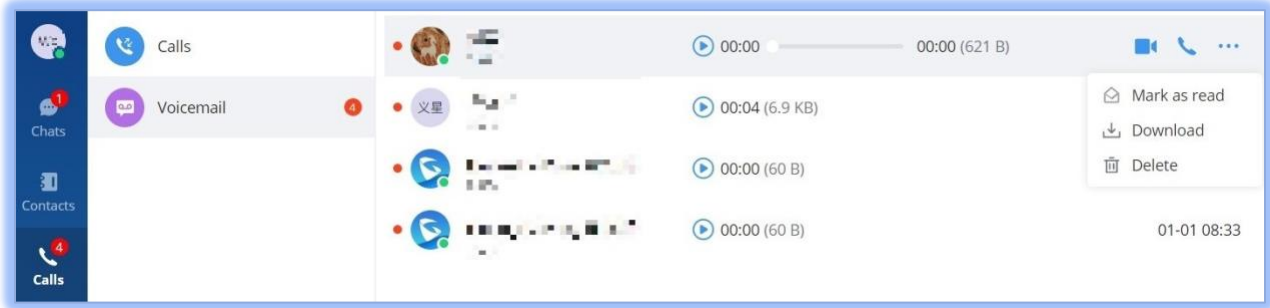

*Figure 4 – Voicemail*

Wave Users will also receive a notification whenever a new voicemail arrives.

#### **CUSTOMIZABLE PROFILE PICTURE**

Users can now customize their profile pictures, which will be visible by others in the Contacts list, chats, and meetings. To change profile picture, users can simply click on their account icon at the top left corner of Wave and click on their profile icon in the next pop-up menu.

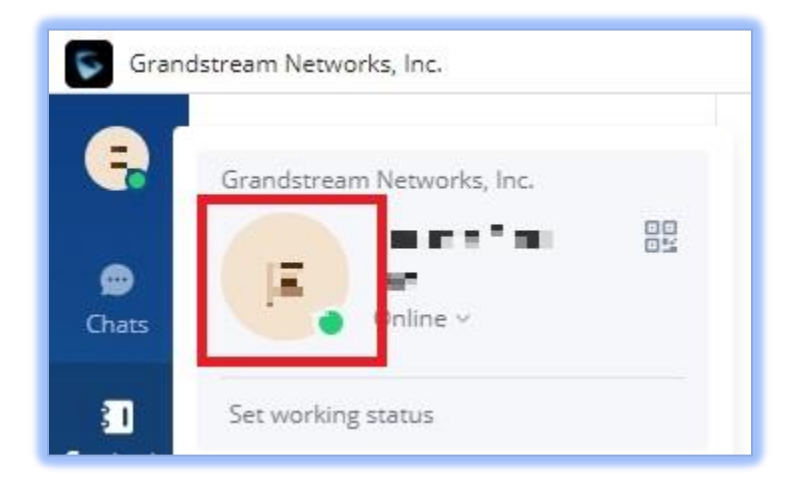

*Figure 5 - Profile Picture*

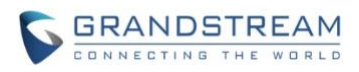

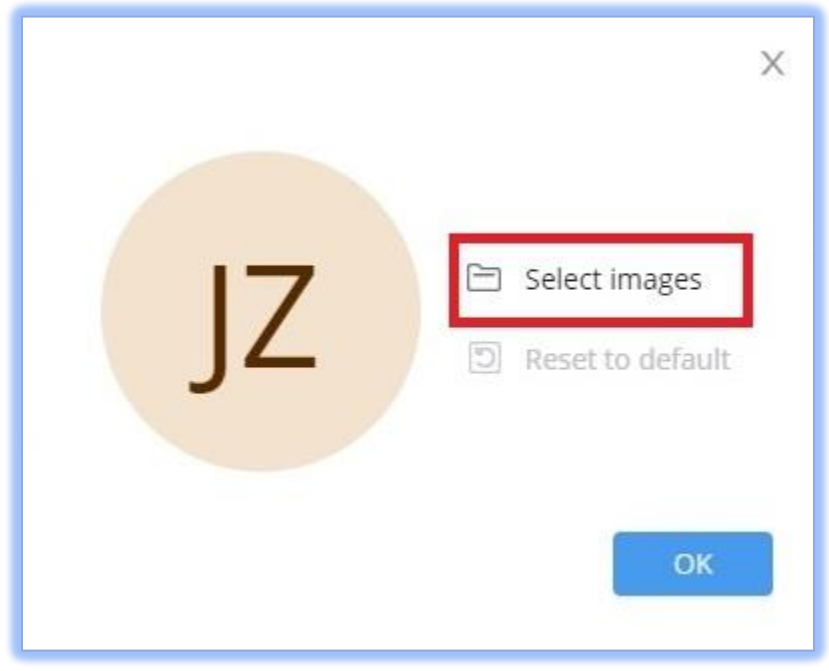

*Figure 6 - Change Profile Picture*

Click on **Select Images** to choose the desired image. The selected image will become the user's new profile picture.

#### **MEETING CHAT PREVIEW BUBBLES**

Chat preview bubbles offer an unobtrusive way to read chat messages during meetings. If enabled, the latest chat message will briefly appear on the right side of the screen for about 7 seconds before disappearing.

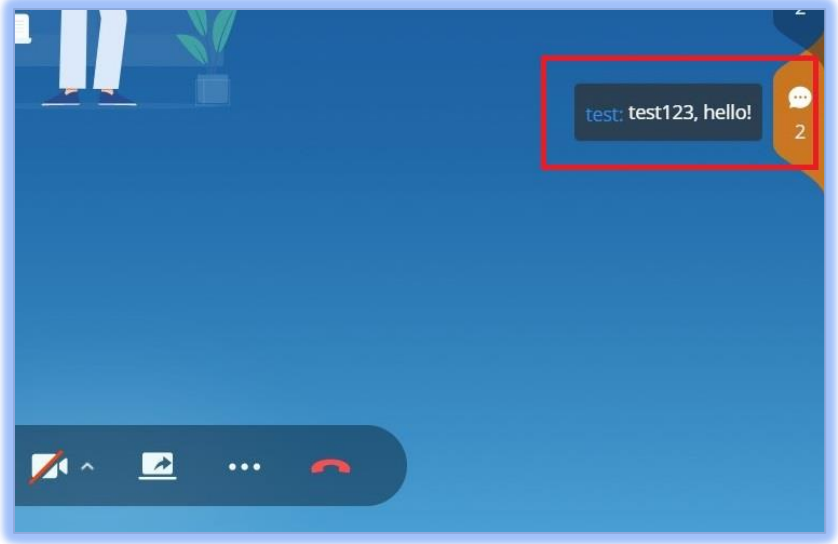

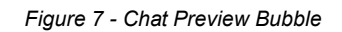

This option can be toggled on/off by clicking on the **…** icon at the bottom bar to bring up the following:

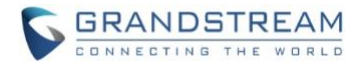

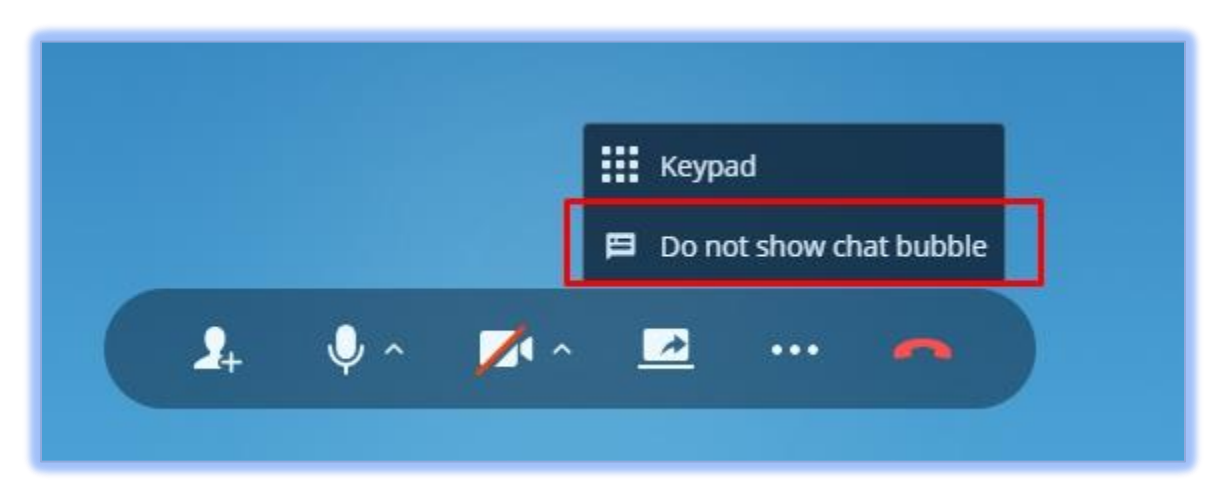

*Figure 8 - Toggle Chat Preview Bubbles*